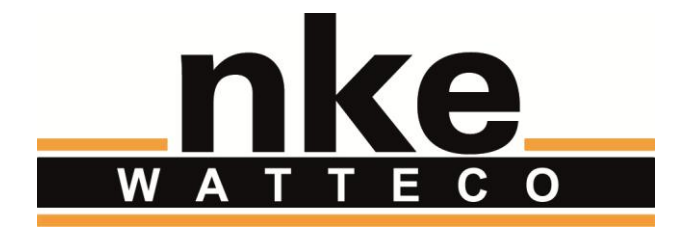

# **Intens'o User Guide**

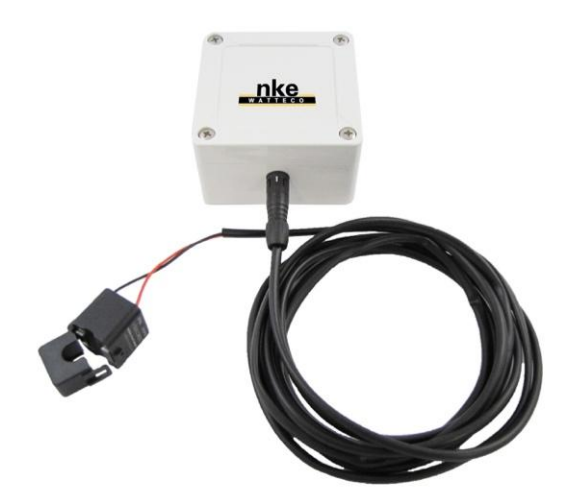

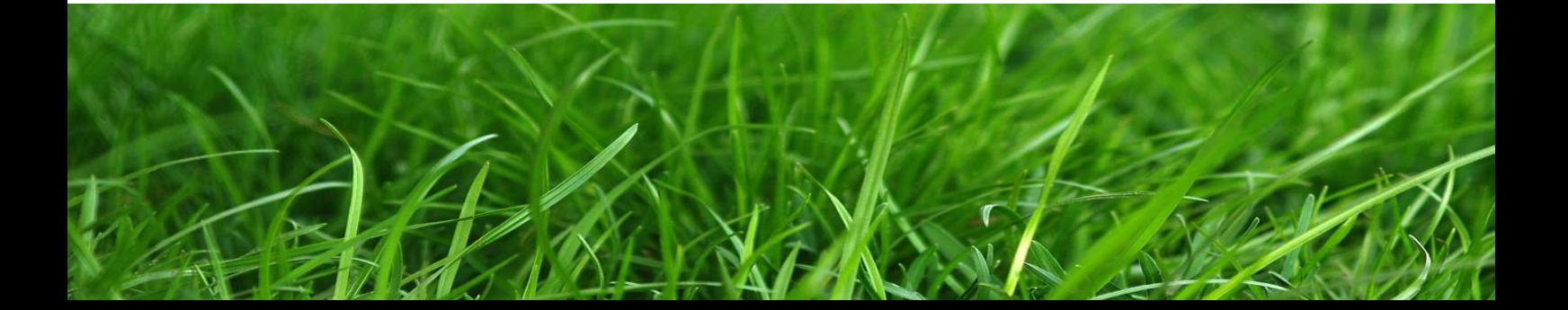

# **NOTICE**

Nke Watteco reserves the right to make changes to specifications and product descriptions or to discontinue any product or service without notice. Except as provided in Nke Watteco's Standard Terms and Conditions of Sale for products, Nke Watteco makes no warranty, representation or guarantee regarding the suitability of its products for any particular application nor does Nke Watteco assume any liability arising out of the application or use of any product and specifically disclaims any and all liability, including consequential or incidental damages.

Certain applications using semiconductor products may involve potential risks of death, personal injury or severe property or environmental damage. Nke Watteco products are not designed, authorized or warranted to be suitable for use in life saving or life support devices or systems. Inclusion of Nke Watteco products in such applications is understood to be fully at the Customer's risk.

In order to minimize risks associated with the customer's application, adequate design and operating safeguards must be provided by the customer to minimize inherent or procedural hazards.

Nke Watteco assumes no liability for applications assistance or customer product design. Nke Watteco does not warrant or represent that any license, either express or implied, is granted under any patent right, copyright, mask work right, or other intellectual property right of Nke Watteco covering or relating to any combination, machine or process in which such semiconductor products or services might be or are used. Nke Watteco's publication of information regarding any third party's products or services does not constitute Nke Watteco's approval, warranty and endorsement thereof.

Resale of Nke Watteco's products with statements of functionality different from or beyond the parameters stated by Nke Watteco for that product as defined by Nke Watteco's unique part number, voids all express and any implied warranties for that product, is considered by Nke Watteco to be an unfair and deceptive business practice and Nke Watteco is not responsible nor liable for any such use.

Embedded software is based on Nke Watteco proprietary drivers and applicative code and operates on the Contiki kernel from the SICS (Swedish Institute of Computer Science).

<http://www.nke-watteco.com/>

© nke Watteco. All Rights Reserved

# **DOCUMENT HISTORY**

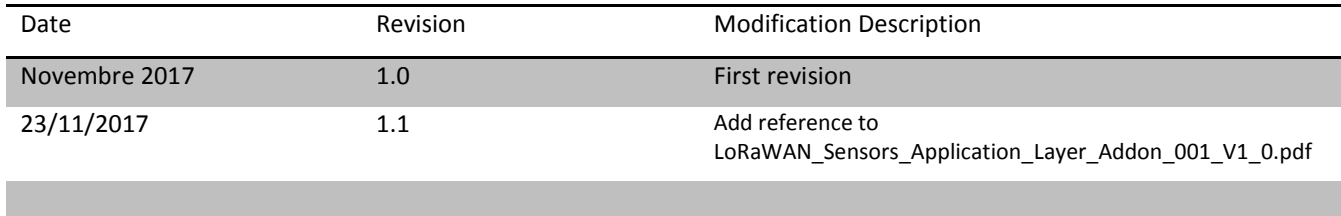

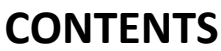

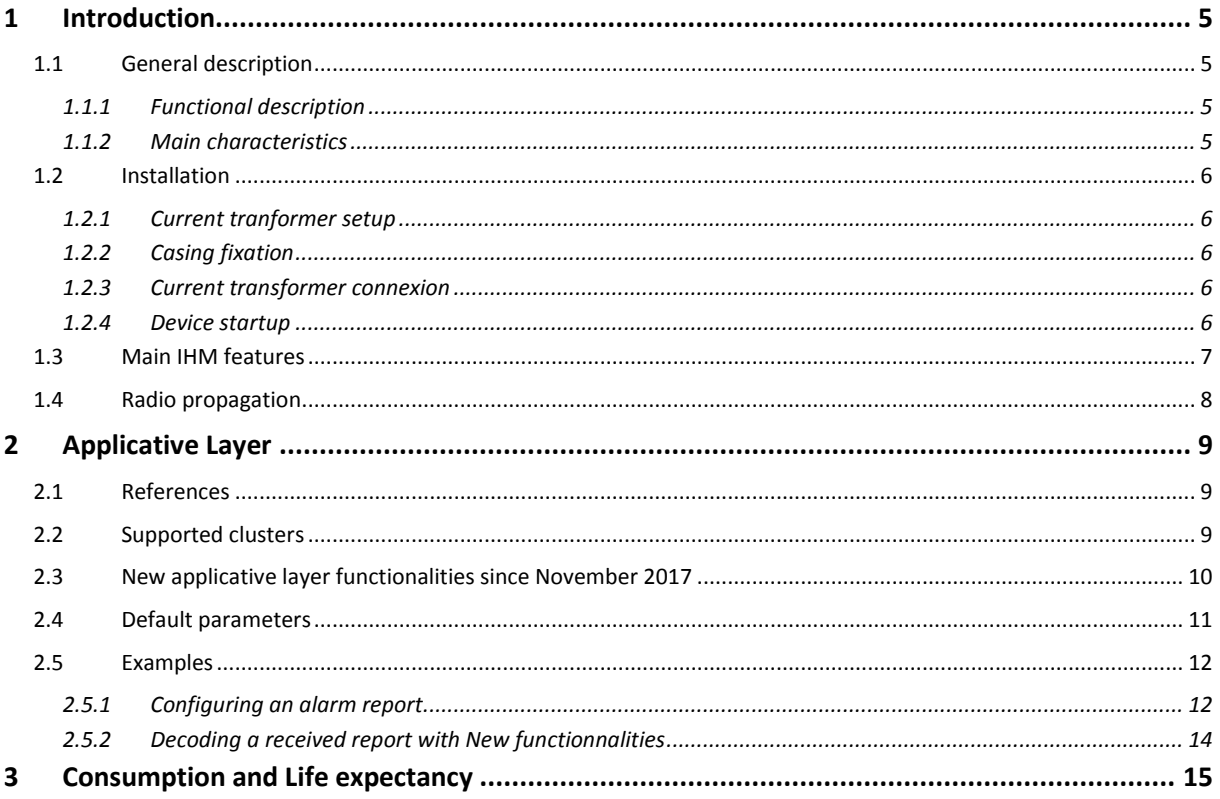

## <span id="page-4-0"></span>1 INTRODUCTION

This document describes the usage of the Intens'o sensor. It is necessary to read the website <http://support.nke-watteco.com/> for all generic information about LoRaWAN or standard nke Watteco application Layer and more.

## <span id="page-4-1"></span>1.1 GENERAL DESCRIPTION

#### <span id="page-4-2"></span>1.1.1 FUNCTIONAL DESCRIPTION

Inten'so permits the detection and of AC current intensity passing through a simple conductor. In its standard configuration the sensor is not aimed to give a precise measurement in it's full range. Its standard application filed is detection of correct behavior of industrial appliance like street lighting, escalator, elevator … Following array gives mains precision according to measured crrent:

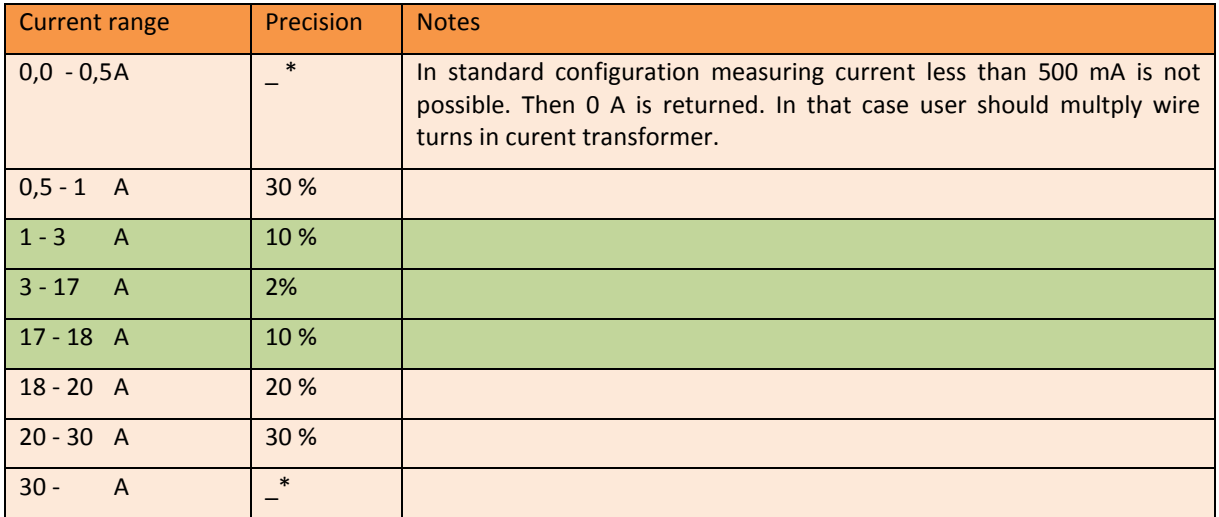

*\* Upon specific demands the current transformer and standard electronic input can be changed to cope with specific use cases* 

Sensor casing is an IP55 box conforms to UL94-V2 inflammability norm.

Different functions are available in Intens'O:

**Data logger**: measures and records at a specific resolution the measured current on periodicity or/and on variation. Sends all recorded measures on periodicity in a "batch" report. *By default batch reporting is not set.*

**Alarm**: possibility to set alarm on thresholds or variation of current. The measure is done according to the default reporting configuration. The "standard" report is used for this feature. The **resolution** is **0.1 A**. *By default the alarm is set on threshold of crossing threshold rising and falling at 1 ± 0.5 Amps.* 

#### <span id="page-4-3"></span>1.1.2 MAIN CHARACTERISTICS

Out of factory the sensor works in EU bands (863 to 870 MHz), but it can be configured for other ISM frequency bands (US or others) upon customer demand.

For the EU case the default radio Tx power is 14 dBm.

Intens'O sensor is a Class A LoRaWAN sensor It is powered by a 3,6 Ah A battery that can only be replaced in factory.

The current transformer is delivered with a 3 meters cable allowing moving the sensor casing in the more efficient radio position around the measurement position.

## <span id="page-5-0"></span>1.2 INSTALLATION

#### <span id="page-5-1"></span>1.2.1 CURRENT TRANFORMER SETUP

User must open current transformer to clip it around a single wire: Phase OR Neutral. Both wires MUST NOT be placed together in the current transformer.

Even if an arrow is present on the current transformer, no particular direction has to be respected.

Beware having firmly clipped the tore around the wire. A slight "clic" must be heard.

## <span id="page-5-2"></span>1.2.2 CASING FIXATION

From factory, the casing is equipped with a "scratch adhesive band" that make the sensor easily removable from its support. After sticking the adhesive part to the support, the sticker should not be removed during about 48h to have best resistance.

Alternatively the casing may be screwed to the support however this imply opening the casing and carefully carrefuly screw the casing without damaging the inside electronics parts.

Important: To get the best radio coverage the box should be fixed on the support such as stickers are normally/horizontally readable.

#### <span id="page-5-3"></span>1.2.3 CURRENT TRANSFORMER CONNEXION

The current transformer cable is connected to the sensor through a black connector. It must be simply pushed toward after having set both white strips aligned. There is no need for rotation.

The installator should take care about fixing the wire of current transformer to avoid any ulterior grabbing.

## <span id="page-5-4"></span>1.2.4 DEVICE STARTUP

Out of factory the sensor is in a special "blocked/deep sleep" mode to have as few consumption as possible of the battery. Hence the operator must wake up the device using a magnet.

The operator must pass the magnet in front of the receptive position during about 3 seconds. During magnet application the sensor emits a continuous "beep" to signal to the operator that he is in the correct position. After the 3 seconds, the sensor will emit a specific "beep sequence" signaling the wake up of the sensor : two shorts tones low then high pitched.

Then the device emits single beeps at about 2 seconds interval to signal he is trying to pair with a LoRaWAN infrastructure.

When paired the device emits twice 2 tones "low the high pitched" signaling that pairing is Ok.

*For more information about possible local actions on the sensor please see [§1.3.](#page-6-0)* 

**IMPORTANT:** For successful pairing on an local or global LoRaWAN network, please ensure that the device was correctly and effectively provisioned before. If it is not the case the sensor will stay in pairing mode until it discovers its network. But to save battery the pairing tries will progressively reduce to one per 24 hours.

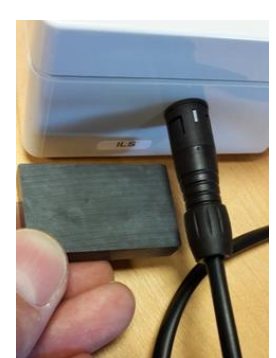

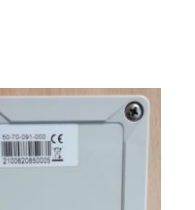

弱

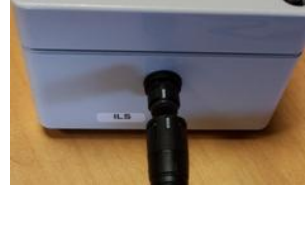

## <span id="page-6-0"></span>1.3 MAIN IHM FEATURES

Different actions can be, initiated with the magnet or monitored with an audio signal locally on the sensor. Following table is a reminder for mains IHM functionalities.

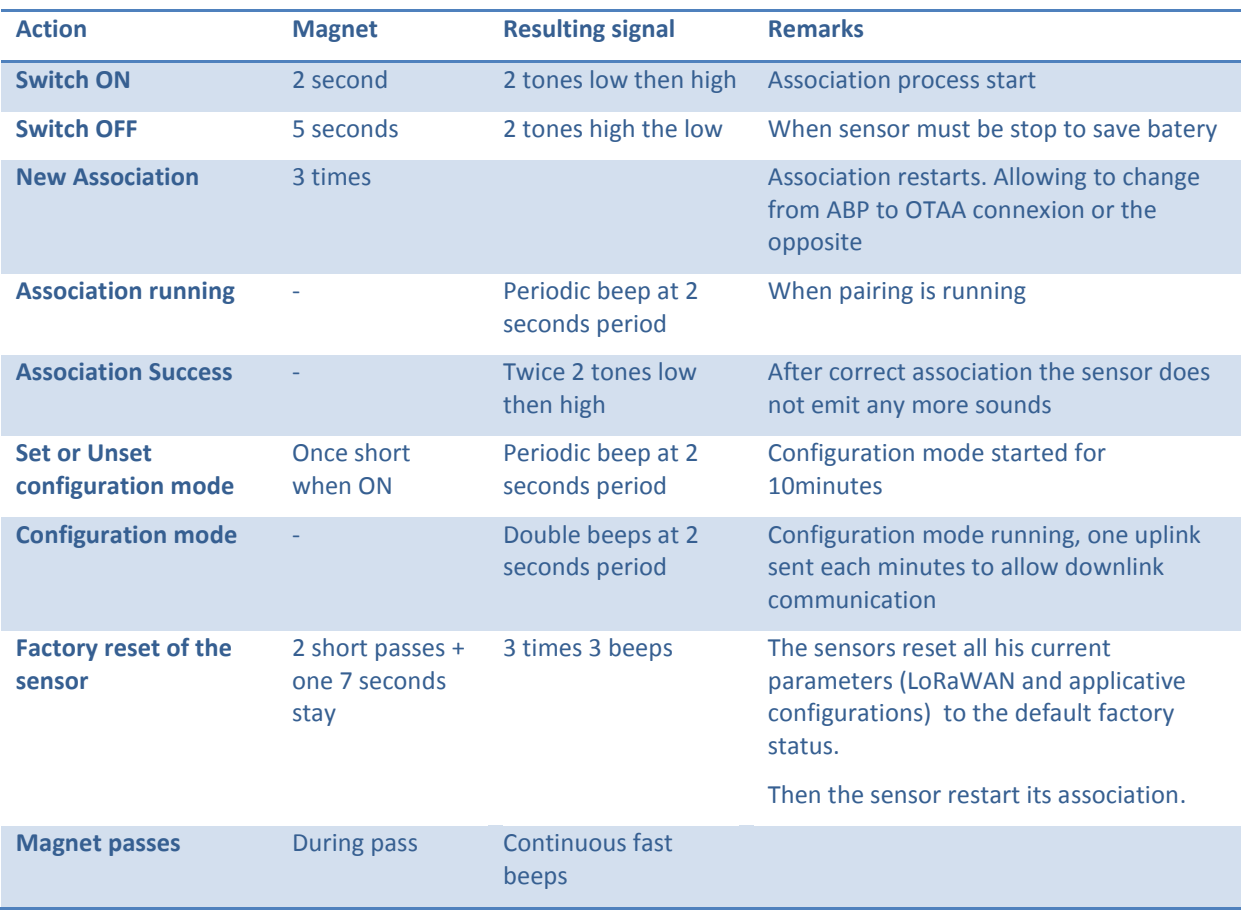

Never forget to possess a magnet when installing this kind of devices. The magnet is the main tools to interact localy with the sensor.

The sensitive part of the sensor is below the cable connector, normally labeled with the name "ILS".

## <span id="page-7-0"></span>1.4 RADIO PROPAGATION

In order for the sensor to function correctly, it is better to limit the number of obstacles in order to avoid excessive attenuation of the radio wave, it is also important to put the sensor as high as possible. The Intens'O device should be positioned as below to have the best radio propagation:

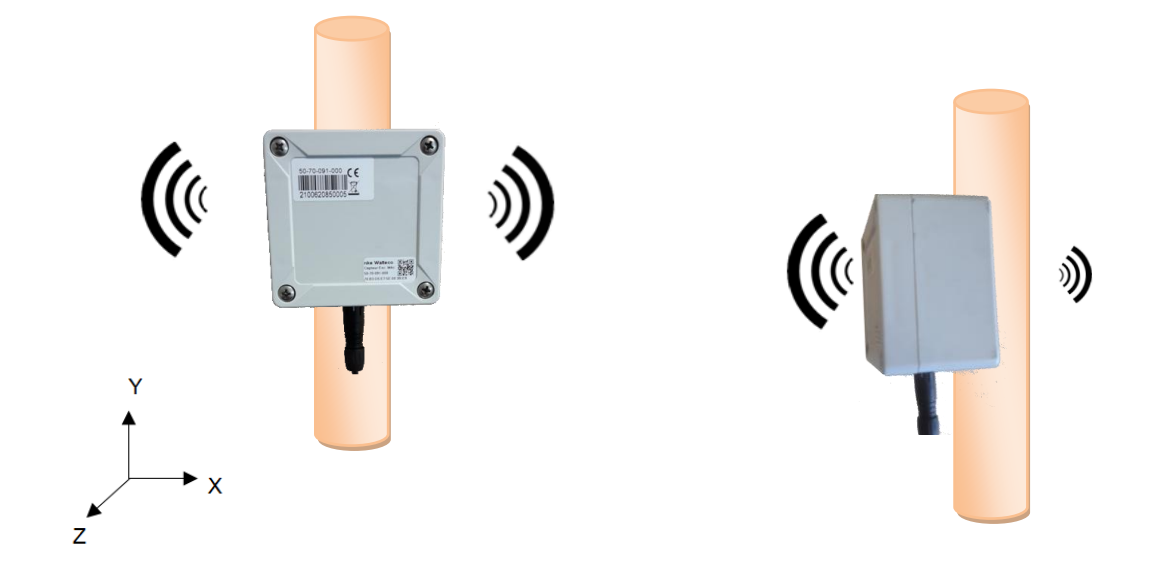

## <span id="page-8-0"></span>2 **APPLICATIVE LAYER**

## <span id="page-8-1"></span>2.1 REFERENCES

It's important to notice that software part of the sensor follows LoRaWAN specifications and nke Watteco Application Layer that are described here: [http://support.nke-watteco.com](http://support.nke-watteco.com/). The main Intens'o functionality is decribed in [http://support.nke-watteco.com/analog-input-cluster/.](http://support.nke-watteco.com/analog-input-cluster/)

This sensor supports some **new applicative functionalities** that are reminded in chapter [§2.3](#page-9-0) and fully described in **"LoRaWAN\_Sensors\_Application\_Layer\_Addon\_001\_V1\_0.pdf"**.

## <span id="page-8-2"></span>2.2 SUPPORTED CLUSTERS

The Intens'o device is a sleepy Class A device. It integrates these following clusters:

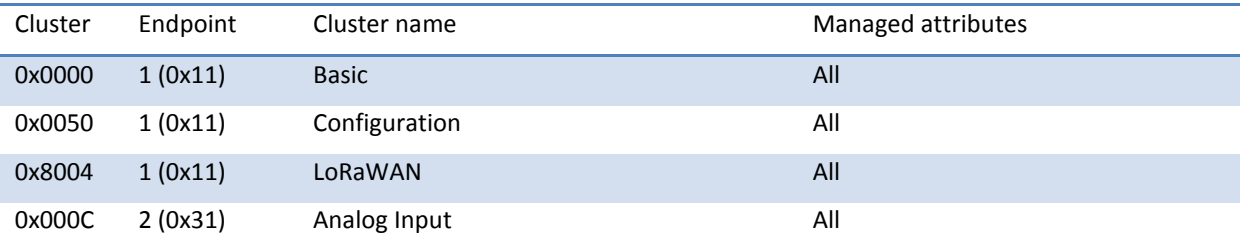

Notice that only Endpoint N°2 (0x31), for cluster "Analog Input" is available and manages the current measurement in Ampers.

#### <span id="page-9-0"></span>2.3 NEW APPLICATIVE LAYER FUNCTIONALITIES SINCE NOVEMBER 2017

The document **"LoRaWAN\_Sensors\_Application\_Layer\_Addon\_001\_V1\_0.pdf"** describes complementary functions that are available on Intens'O sensor.

As a summary here is a list of functions that extend what was available in the "analogic" cluster (0x000C), attribute "Present value"(0x0055) since November 2017.

- 1) Allow management of « thresholds » as standard report trigger the usual capabilitie of report trigged by "variation level" stay available
- 2) Up to 7 distinct criteria to can be programmed on a single attribute to trig a report.
- 3) Possibility to define a trigger to set an alarm flag on the report.
- 4) All these triggers can be factory configured or set through downlink frames.
- 5) Associated to each « Threshold » criteria, it's possible to set « Gap » around the thresholds to manage « hysteresis ». It is also possible to define a number of occurrences the criteria occures before trigging an alarm.
- 6) It is possible to require that a report contains the "reason(s)" of report.
- 7) It is now possible to set the LoRaWAN « confirmed » or « not confirmed » property of the report associated to some criteria. As example it allows to secure the transmission of specific alarm, even if the global LoRaWAN statu sis to send only « unconfirmed » frames.
- 8) Allows to compress the amount of data sent for each standard report by configuring a LoRaWAN port different from 125 duing report configuration. If done, the report will be sent without the usual mandatory header fully defining the report. Ie: the first 7 bytes of the frame  $(\text{exp}>(0 \times 0A) 0 \times 8A) \times \text{CID}$ <AID><Type> ) won't be sent.
- 9) Last, this version also adds a slight modification to "Batch report" management. The maximum number of bytes used in a batch, is now dynamically calculated according to the recommended payload size compared to currently used LoRa spreading factor.

Please refer to the **"LoRaWAN\_Sensors\_Application\_Layer\_Addon\_001\_V1\_0.pdf"**. for more detailed description of these new functionalities.

## <span id="page-10-0"></span>2.4 DEFAULT PARAMETERS

Since November 2017 and as the first use cases was detection of dysfunctionnment of a specific appliance, the default parameters are set this way, for the Current value of Analogic cluster:

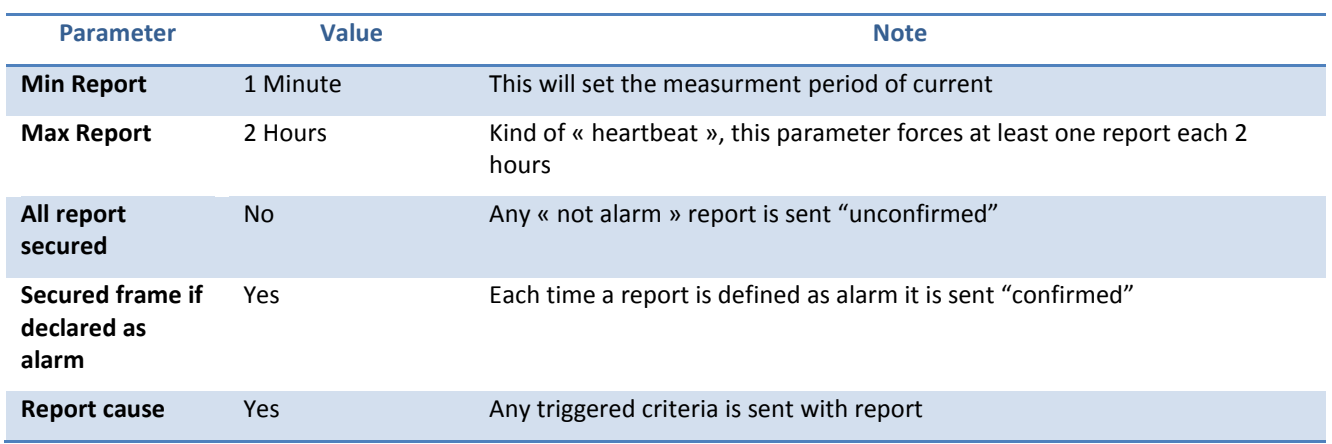

## *Genral report configuration*

#### *A single trigger criteria is programmed this way*

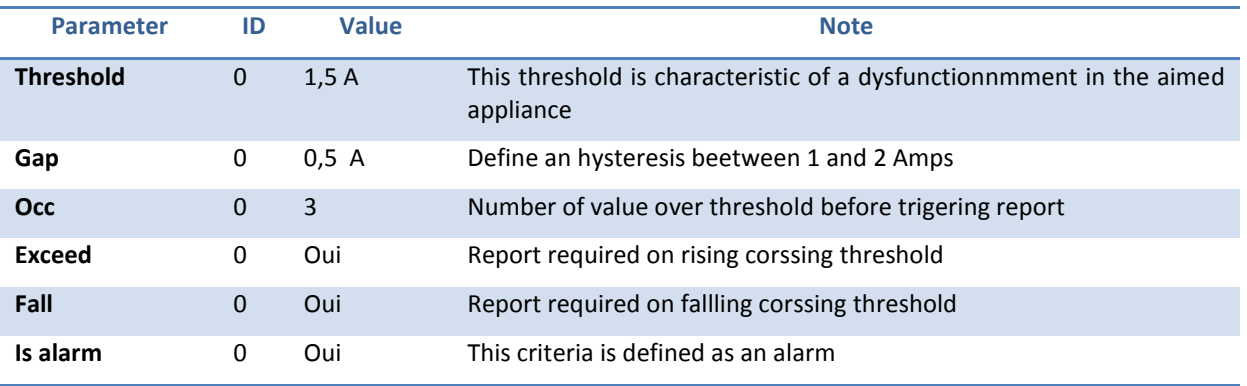

As an example, the corresponding configuration frame is the folowing one:

31 06 000C E8 0055 39 8001 8078 F0 3fc00000 3f000000 03

## <span id="page-11-0"></span>2.5 **EXAMPLES**

#### <span id="page-11-1"></span>2.5.1 CONFIGURING AN ALARM REPORT

#### **In this example the user requires followin characteristics :**

- Report on standard nke Watteco ZCL port 125 (containing ZCL header)
- Report secured if alarm
- Display short cause as report suffix
- Periodic Min: 5 seconds (this represent the measurment period)
- Periodic Max: 2 minutes (This is kind of Heartbeat for the cluster, at least one report each 2 minutes)

#### **First criteria slot (N° 0):**

Report with flag alarm on falling threshold : Threshold 2A, Gap 0,5A, 3 Occurences In that case the minimum delay after crossing threshold is  $: 3 * 5s = 15s$ 

#### **Second criteria slot (N° 1):**

Report with flag alarm on rising threshold : Threshold 4A, Gap 0,5A, 4 Occurences In that case the minimum delay after crossing threshold is  $: 4 * 5s = 20s$ 

#### **Resulting configuration frame :**

31 06 000c d8 0055 39 0005 8002 b0 40000000 3f000000 03 d1 40800000 3f000000 04

#### **Deescription :**

```
General frame format : <Ep><Cmd><CID><RP><AID><Type>
<MinR><MaxR><CSD><Val><Gap><Occ><CSD><Val><Gap><Occ>
```
#### <EP>: ZCL Endpoint 0x31: Current measurment for Intens'O

<Cmd> : Command 0x06 : Configure report

<CID> : Cluster ID 0x000C : Analog input cluster

<RP> : Report params

- b0: 0 Not a batch
- b1: 0 Normal, on prot 125 using ZCL header
- b2: 0 General report not secured « confirmed »
- b3: 1 Confirmed if alarm
- b5-4: 01 Request short cause
- b6: 1 Reserved
- b7: 1 New ZCL format
- $==$  1110 1000 = 0xD8

<AID> : Attribute ID 0x0055 : Present value

<Type> : Type of value

 0x39 : Float Single <MinR> : Min report 0x0005 : 5 secondes <MaxR> : Max report 0x8002 : 2 minutes <CSD> : Criteria slot descriptor b2-0 : 000 Slot 0 b4-3 : 10 Sur seuil  $b5 : 1$  On fall b6 : 0 Not on exceed b7 : 1 Alarm  $==$  1111 0000 = 0xb0 <Val> : Threshold value 0x40000000: 2A (float Single IEE754) <Gap> : Hysteresis around threshold value (Threshold +/- GAP) 0x3f000000: 0,5 A en (float Single IEE754) <Occ> : Number of consecutive occurrences before triggering report 0x03 : 3 occurrences <CSD> : Criteria slot descriptor b2-0 : 001 Slot 1 b4-3 : 10 On threshold b5 : 0 Not on fall b6 : 1 On exceed  $b7 : 1$  Alarm  $==$  1101 0001 = 0xd1 <Val> : Threshold value 0x40000000: 2A (float Single IEE754) <Gap> : Hysteresis around threshold value (Threshold +/- GAP) 0x3f000000: 0,5 A (float single precision IEE754)

<Occ> : Number of consecutive occurrences before triggering report 0x04 : 4 occurrences

#### <span id="page-13-0"></span>2.5.2 DECODING A RECEIVED REPORT WITH NEW FUNCTIONNALITIES

**Received frame :** 31 8A 000C 0055 39 412487D2 D8 D1

**General frame format:** <EP>(0x0A|0x8A)<CID><AID><Type><Value><RP><CSD>

#### **Decoded reporting frame is :**

<EP> : Endpoint 0x31: Intens'O Analog Input endpoint used for current measurment <Cmd> : Command 0x8A : The report is an alarm (either it would be 0x0A) <CID> : Cluster ID 0x000C : Analog input cluster <AID> : Attribute ID 0x0055 : Present value <Type> : Type of value 0x39 : Float single precision <Value> : Value when report triggered 0x412487d2 10.283159 A <RP> : Report params : 0xD8 : 1110 1000 b0: 0 Not a batch b1: 0 Normal, On port 125 et with header b2: 0 Not alarm reports are not secured b3: 1 Secured if criteria is an alarm b5-4: 01 Request short cause b6: 1 Reserved b7: 1 New ZCL format <CSD> : Criteria slot descriptor : 0xD1 : 1101 0001 b2-0 : 001 Slot 1  $b4-3$ : 10 On threshold<br> $b5$ : 0 Has not fall<br> $b6$ : 1 b5 : 0 Has not fall b6 : 1 Has exceed  $b7 : 1$  Is Alarm

# <span id="page-14-0"></span>3 CONSUMPTION AND LIFE EXPECTANCY

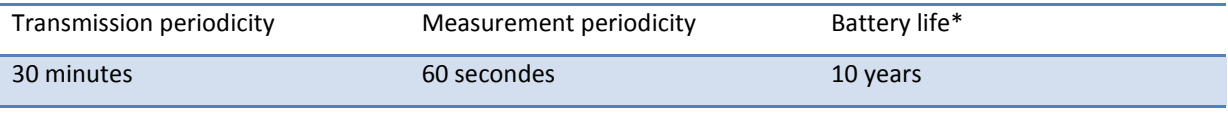

\* measured at 20°C in SF12